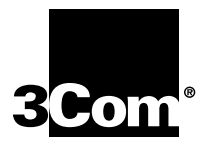

# **OfficeConnect ® Ethernet Hub 4, 4C, 8, 8C**

**User Guide (3C16704A, 3C16703A, 3C16700A, 3C16701A)**

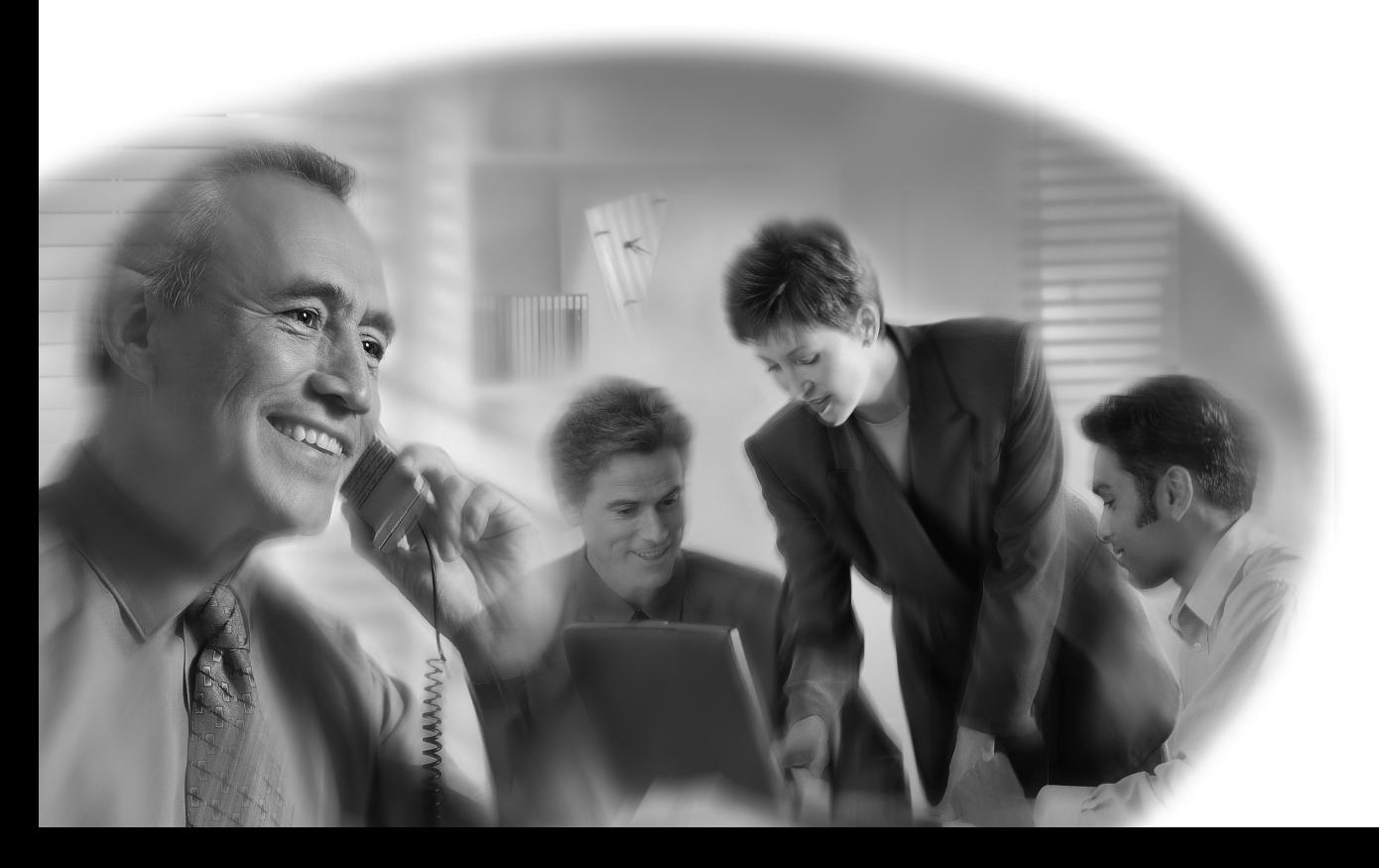

#### **3Com Corporation** ■ **5400 Bayfront Plaza** ■ **Santa Clara, California** ■ **95052-8145**

#### **Copyright © 1999, 3Com Technologies. All rights reserved.**

No part of this documentation may be reproduced in any form or by any means or used to make any derivative work (such as translation, transformation, or adaptation) without written permission from 3Com Technologies.

3Com Technologies reserves the right to revise this documentation and to make changes in content from time to time without obligation on the part of 3Com Technologies to provide notification of such revision or change.

3Com Technologies provides this documentation without warranty, term, or condition of any kind, either implied or expressed, including, but not limited to, the implied warranties, terms or conditions of merchantability, satisfactory quality, and fitness for a particular purpose. 3Com may make improvements or changes in the product(s) and/or the program(s) described in this documentation at any time.

If there is any software on removable media described in this documentation, it is furnished under a license agreement included with the product as a separate document, in the hard copy documentation, or on the removable media in a directory file named LICENSE.TXT or !LICENSE.TXT. If you are unable to locate a copy, please contact 3Com and a copy will be provided to you.

#### **UNITED STATES GOVERNMENT LEGEND**

*If you are a United States government agency, then this documentation and the software described herein are provided to you subject to the following:* 

All technical data and computer software are commercial in nature and developed solely at private expense. Software is delivered as "Commercial Computer Software" as defined in DFARS 252.227-7014 (June 1995) or as a "commercial item" as defined in FAR 2.101(a) and as such is provided with only such rights as are provided in 3Com's standard commercial license for the Software. Technical data is provided with limited rights only as provided in DFAR 252.227-7015 (Nov 1995) or FAR 52.227-14 (June 1987), whichever is applicable. You agree not to remove or deface any portion of any legend provided on any licensed program or documentation contained in, or delivered to you in conjunction with, this User Guide.

Unless otherwise indicated, 3Com registered trademarks are registered in the United States and may or may not be registered in other countries.

3Com, the 3Com logo and OfficeConnect are registered trademarks of 3Com Corporation.

Microsoft, MS-DOS, Windows, and Windows NT are registered trademarks of Microsoft Corporation. Novell and NetWare are registered trademarks of Novell, Inc.

All other company and product names may be trademarks of the respective companies with which they are associated.

**Year 2000 Compliance:** For information on Year 2000 compliance and 3Com products, visit the 3Com Year 2000 Web page: **http://www.3com.com/products/yr2000.html**

**Environmental Statement:** Please recycle this user quide after use.

Please e-mail any comments about this document to 3Com at: **pddtechpubs\_comments@3Com.com.** Please include the document title (OfficeConnect Ethernet Hub 4, Hub 4C, Hub 8, Hub 8C), part number (DUA1670-0AAA04) and, if appropriate, the page number.

#### **[Introduction 5](#page-4-0)**

#### **[Creating your Network 6](#page-5-0)**

[What Else Do I Need? 6](#page-5-1)[Workstation Connections 6](#page-5-2)[Transceiver Connections 6](#page-5-3)[Hub Connections 7](#page-6-0)[10BASE-2 7](#page-6-1)[10BASE-T 7](#page-6-2)[Twisted Pair \(TP\) Cables 7](#page-6-3) [Stacking the Units Together 8](#page-7-0) [The Rubber Feet 8](#page-7-1)[The Stacking Clip 8](#page-7-2) [Positioning Your Hub 9](#page-8-0) [Securing Your Hub 9](#page-8-1) [Using Your Hub 9](#page-8-2)

### **[The OfficeConnect Ethernet Hub 4 and 4C 10](#page-9-0)**

[Ethernet Hub 4 and 4C—Front 10](#page-9-1)[Ethernet Hub 4 and 4C—Rear 11](#page-10-0)[Connecting Workstations and Other Equipment to Your Hub 12](#page-11-0) [Connecting Transceivers to the AUI Port 12](#page-11-1) [Connecting OfficeConnect Ethernet Hubs Together 12](#page-11-2) [Connecting Hubs Using 10BASE-2 13](#page-12-0) [Checking Connections 13](#page-12-1) [Connecting Hubs Using 10BASE-T 14](#page-13-0) [Checking Connections 14](#page-13-1) [Spot Checks 14](#page-13-2)

#### **[Problem Solving for the Hub 4 and 4C 15](#page-14-0)**

#### **[The OfficeConnect Ethernet Hub 8 and 8C 17](#page-16-0)**

[Ethernet Hub 8 and 8C—Front 17](#page-16-1)[Ethernet Hub 8 and 8C—Rear 18](#page-17-0)[Connecting Workstations and Other Equipment to Your Hub 19](#page-18-0) [Connecting OfficeConnect Ethernet Hubs Together 19](#page-18-1) [Connecting Hubs Using 10BASE-2 20](#page-19-0) [Checking Connections 20](#page-19-1) [Connecting Hubs Using 10BASE-T 21](#page-20-0) [Checking Connections 21](#page-20-1) [Spot Checks 21](#page-20-2)

#### **[Problem Solving for the Hub 8 and 8C 22](#page-21-0)**

**[Networking Terminology 24](#page-23-0)**

#### **[Dimensions and Standards 25](#page-24-0)**

[Dimensions and Operating Conditions 25](#page-24-1) [Standards 25](#page-24-2)

# **[Environmental Statements 26](#page-25-0)**

[End Of Life Statement 26](#page-25-1)[Regulated Materials Statement 26](#page-25-2) [Environmental Statement about the Documentation 26](#page-25-3)[Environmental Statement about the Product Packaging 26](#page-25-4)

#### **[Important Safety Information 27](#page-26-0)**

#### **[Wichtige Sicherheitshinweise 28](#page-27-0)**

#### **[Consignes importantes de sécurité 29](#page-28-0)**

#### **[Technical Support 30](#page-29-0)**

[Online Technical Services 30](#page-29-1)[World Wide Web Site 30](#page-29-2)[3Com Knowledgebase Web Services 30](#page-29-3) [Support from Your Network Supplier 31](#page-30-0) [Support from 3Com 31](#page-30-1) [Returning Products for](#page-33-0) Repair 34

#### **[3Com Corporation Limited Warranty 35](#page-34-0)**

#### **[Electromagnetic Compatibility 38](#page-37-0)**

# <span id="page-4-0"></span>**INTRODUCTION**

Welcome to the world of networking with 3Com®. In the modern business environment, communication and sharing information is crucial. Computer networks have proved to be one of the fastest modes of communication but, until recently, only large businesses could afford the advantage of networking. The OfficeConnect® product range from 3Com has changed this, bringing networks into the small office.

The OfficeConnect Ethernet Hub 4, OfficeConnect Ethernet Hub 4C, OfficeConnect Ethernet Hub 8 and OfficeConnect Ethernet Hub 8C, are ideal for creating small networks. They are compact and attractively designed for desktop use. These four products are part of the OfficeConnect range which stack neatly together with the OfficeConnect stacking clip.

This user guide describes how to use the OfficeConnect hubs. The hubs have similar features and so this user guide contains general and specific information. When referring to all products, this guide uses the term 'OfficeConnect hub'.

A single OfficeConnect hub allows you to create a small network with up to four or eight workstations, as shown in [Figure 1](#page-4-1). If you need to connect more workstations, simply use the stacking clip to connect another OfficeConnect hub to form a stack (each hub is a single repeater).

<span id="page-4-1"></span>**Figure 1** Small Network With OfficeConnect Hub and Optional Print Server

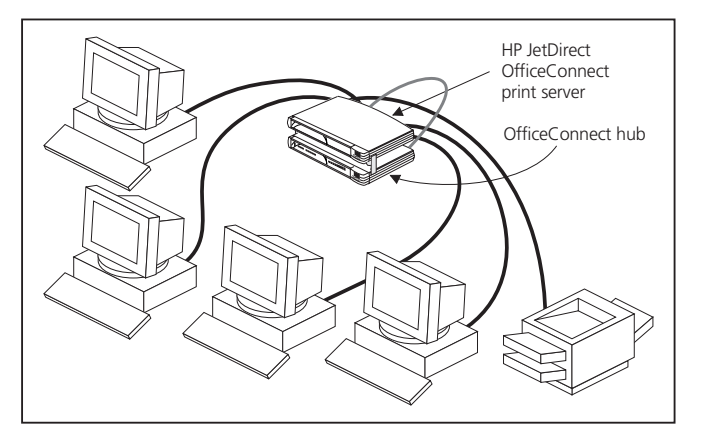

The OfficeConnect hubs have the following ports:

- The Ethernet Hub 4 has four 10BASE-T ports.
- The Ethernet Hub 4C has four 10BASE-T ports, a 10BASE-2 port and an AUI port.
- The Ethernet Hub 8 has eight 10BASE-T ports.
- The Ethernet Hub 8C has eight 10BASE-T ports and a ninth 10BASE-2 port.

# <span id="page-5-0"></span>**CREATING YOUR NETWORK**

# <span id="page-5-1"></span>**What Else Do I Need?**

Your OfficeConnect hub comes with:

- One power adapter for use with the OfficeConnect hub.
- A Product Registration card for you to fill out and return.
- Four rubber feet.
- A stacking clip.
- ■Two unit labels and eight cable ties.
- An OfficeConnect Network Assistant CD-ROM.

To connect workstations and additional OfficeConnect hubs to your hub, you need extra equipment. The extra equipment listed in the next section is **not** provided with the hub.

## <span id="page-5-2"></span>**Workstation Connections**

To connect workstations and other equipment to your hub, you need:

**1** 10BASE-T connections for all your equipment. 3Com produce a range of easy to install network adapter cards, which provide your workstations with 10BASE-T connections.

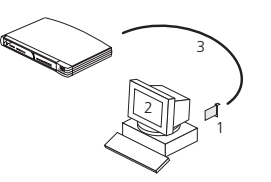

- **2** An operating system (for example, Netware or Windows 95/98) with network support configured, running on your workstations.
- **3** One straight-through TP cable for every workstation, as shown in [Figure 2](#page-6-4).
- 

*In order to comply with the 10BASE-T standard, ports designed for workstation connections have been marked with the graphical symbol 'x'. This denotes a crossover in the port's internal wiring, for example 1x, 2x, 3x...*

# <span id="page-5-3"></span>**Transceiver Connections**

If you want to connect a transceiver to your hub (Hub 4C only), you need:

- An AUI cable. The maximum length you can use is 50m (164ft).
- A 10Mbps Ethernet transceiver for the chosen media type. 3Com produce a range of easy to use transceivers.

### <span id="page-6-0"></span>**Hub Connections**

Depending on what ports your hub has, you can use either 10BASE-T or 10BASE-2 to connect your hubs together:

- With 10BASE-2 you can connect up to 30 hubs on a single segment, leaving all of the 10BASE-T ports free.
- With 10BASE-T you can connect up to four hubs in series.

## <span id="page-6-1"></span>**10BASE-2**

To connect additional hubs using 10BASE-2 (Hub 4C and 8C only), you need (as shown in [Figure 2](#page-6-4)):

- One 10BASE-2 50 Ohm cable for each additional hub. The minimum cable length you can use is 0.5m (1.6ft). The maximum segment length is 185m (607ft).
- One 10BASE-2 'Y' piece for each hub. You can use 'T' pieces but 'Y' pieces provide optimal clearance of the other ports.
- Two 10BASE-2 50 Ohm terminators (end pieces).

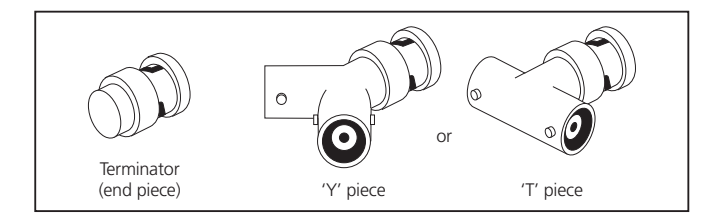

<span id="page-6-4"></span>**Figure 2** Some of the 10BASE-2 Equipment You May Need

## <span id="page-6-2"></span>**10BASE-T**

If you have additional hubs you want to connect using 10BASE-T, you need:

■ One straight-through TP cable for each extra hub.

### <span id="page-6-3"></span>**Twisted Pair (TP) Cables**

To connect your workstations and hubs, you must use straight-through TP cable with RJ-45 connectors. Cables can be shielded (screened) or unshielded; we recommend that you use shielded. The maximum length you can use is 100m (328ft). A straight-through cable is one where the pins of one connector are connected to the same pins of the other connector.

# <span id="page-7-0"></span>**Stacking the Units Together**

# <span id="page-7-1"></span>**The Rubber Feet**

The four self-adhesive rubber feet prevent your hub from moving around on your desk. Only stick the feet to the marked areas at each corner of the underside of your hub if you intend to place the unit directly on top of the desk. Do not fix the feet if you are going to use the clip.

# <span id="page-7-2"></span>**The Stacking Clip**

The blue stacking clip allows you to stack your OfficeConnect units together securely.

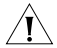

*CAUTION: You can stack up to a maximum of four units. Smaller units must be stacked above larger units.*

To fit the clip:

- **1** Place your unit on a flat surface.
- **2** Fit the clip across the top of the unit, as shown in [Figure 3](#page-7-3) (picture 1), ensuring that the longer sections of the fastening pieces are pointing downwards.
- **3** Align the fastening pieces over the slots found on each side of the unit.
- **4** Push the clip down gently to secure it, ensuring the fastening pieces snap into the slots on the unit.

To fit another unit:

- **1** Rest the second unit on top of the clip and align it with the front of the unit below.
- **2** Press down gently on the unit to secure it onto the clip, ensuring the fastening pieces fit into the slots on the unit below, as shown in [Figure 3 \(](#page-7-3)picture 2).

<span id="page-7-3"></span>**Figure 3** Stacking Your Units Together

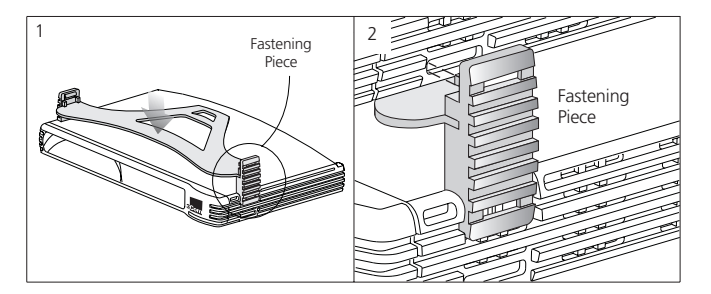

To remove the clip:

- **1** Remove the top unit together with the clip. If you hook a finger around one of the the fastening pieces and then pull it gently from out of the slot, the clip should come away with the upper unit attached to it.
- **2** Push the clip in the center, so it bends towards the base of the unit, and then separate once the clip is loose.

# <span id="page-8-0"></span>**Positioning Your Hub**

When installing your OfficeConnect hub, ensure:

- It is out of direct sunlight and away from sources of heat.
- Cabling is away from power lines, fluorescent lighting fixtures, and sources of electrical noise such as radios, transmitters and broadband amplifiers.
- Water or moisture cannot enter the case of the unit.
- Air flow around the unit and through the vents in the side of the case is not restricted. We recommend you provide a minimum of 25.4mm (1in.) clearance.

# <span id="page-8-1"></span>**Securing Your Hub**

There are two slots on the underside of the OfficeConnect hub which can be used for wall mounting. It is recommended that you mount the hubs with the LEDs facing upwards to prevent dust entering the cooling vents.

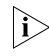

*When wall mounting your hub, ensure that it is within reach of the power outlet.*

You need two suitable screws. Ensure that the wall you are going to use is smooth, flat, dry and sturdy. Make two screw holes which are 150mm (5.9in.) apart. Use the template at the back of this guide to mark the position of the holes. Fix the screws into the wall, leaving their heads 3mm (0.12in.) clear of the wall surface.

Remove any connections to the hub and locate it over the screw heads. When in line, gently push the hub on to the wall and move it downwards to secure. When making connections, be careful not to push the hub up and off the wall.

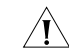

*CAUTION: Only wall mount single hubs, do not wall mount stacked hubs.*

Also available from 3Com, is the OfficeConnect Mounting Unit (part number 3C16765). This allows you to firmly secure a stack of OfficeConnect devices to the desktop or onto a shelf in a rack.

# <span id="page-8-2"></span>**Using Your Hub**

You are now ready to create your network, using your OfficeConnect hub.

Read pages 10–16 if you have an:

■ OfficeConnect Ethernet Hub 4 or Hub 4C

Read pages 17–23 if you have an:

■ OfficeConnect Ethernet Hub 8 or 8C

When you have connected your equipment, you are ready to use your network. If you suspect there is a problem, refer to (depending on your hub):

- ["Problem Solving for the Hub 4 and 4C"](#page-14-0) on [page](#page-14-0) 15
- ["Problem Solving for the Hub 8 and 8C"](#page-21-0) on [page](#page-21-0) 22

# <span id="page-9-0"></span>**THE OFFICECONNECT ETHERNET HUB 4 AND 4C**

### <span id="page-9-1"></span>**Ethernet Hub 4 and 4C—Front**

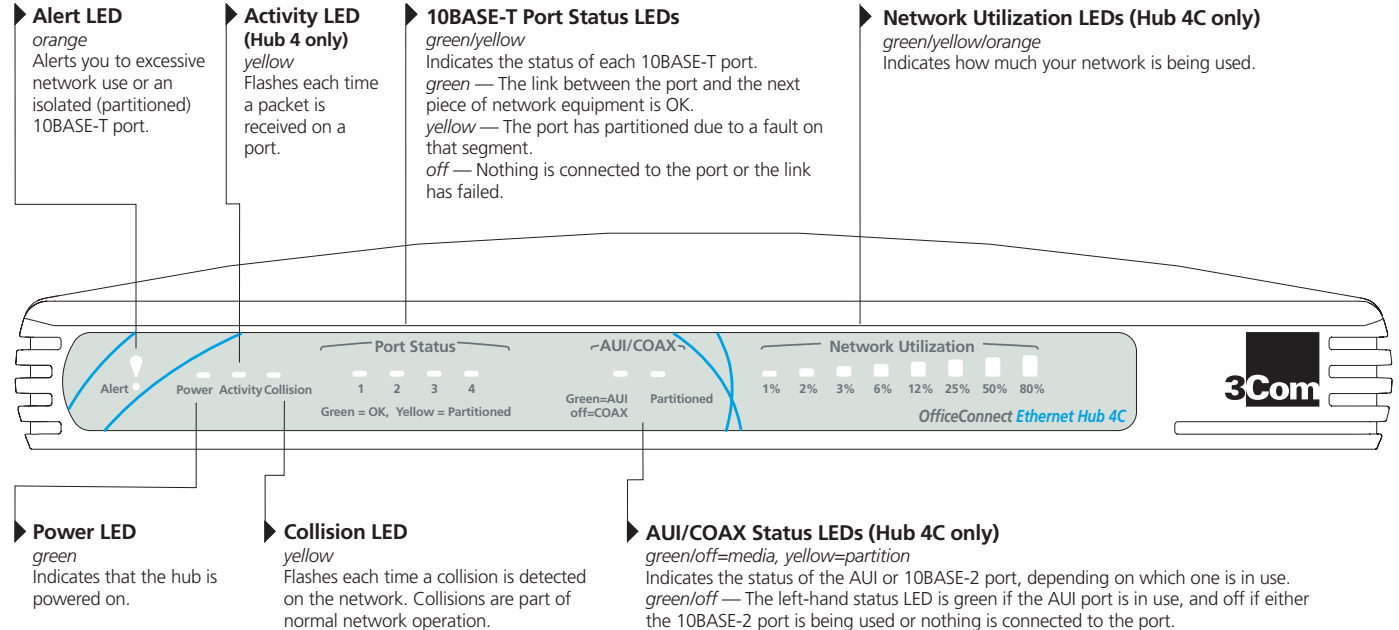

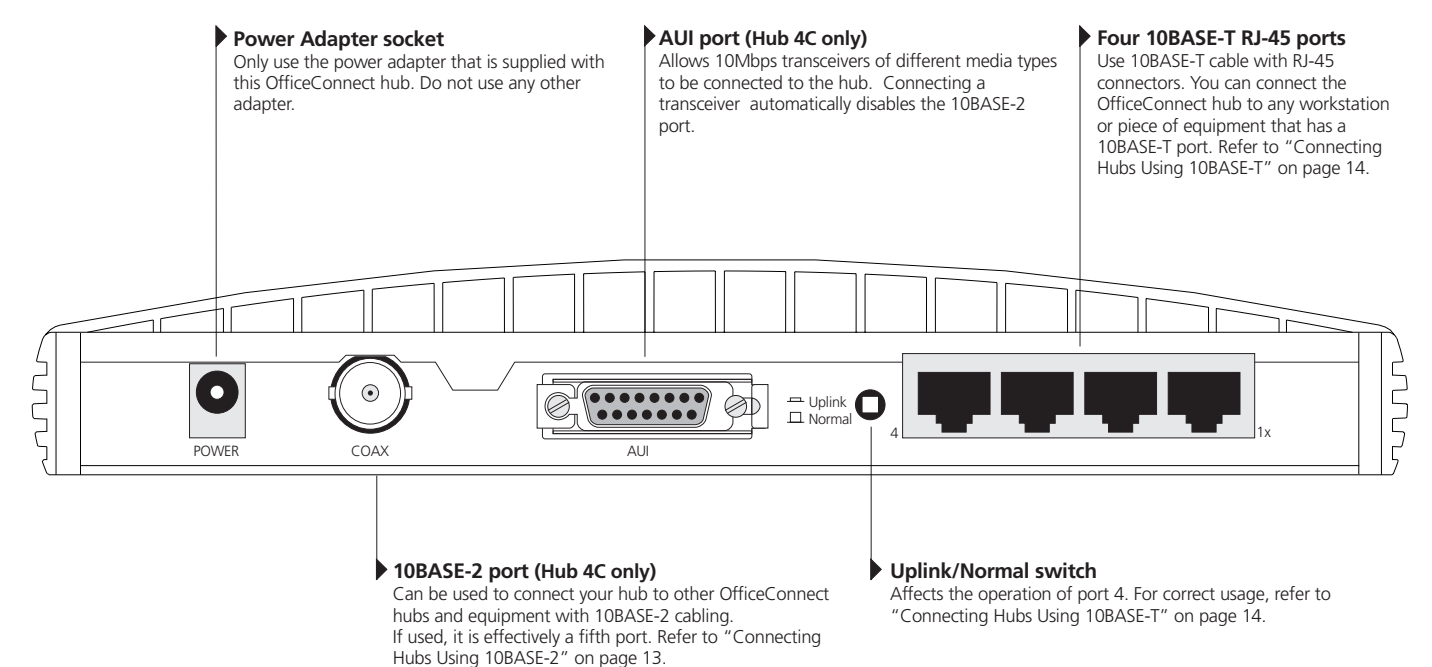

### <span id="page-10-0"></span>**Ethernet Hub 4 and 4C—Rear**

# <span id="page-11-0"></span>**Connecting Workstations and Other Equipment to Your Hub**

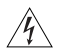

*WARNING: Please read the 'Important Safety Information' section before you start.*

*WARNHINWEIS: Bitte lesen Sie den Abschnitt 'Wichtige Sicherheitsinformationen' sorgfältig durch, bevor Sie das Gerät einschalten.*

*AVERTISSEMENT: Veuillez lire attentivement la section "Consignes importantes de sécurité" avant de mettre en route.*

*CAUTION: Do not power the hub off and on quickly. Wait about five seconds between power cycles.*

Connect workstations and other equipment to any of the hub's 10BASE-T RJ-45 ports using 10BASE-T cables.

To connect a 10BASE-T cable, simply slot the connector into the relevant RJ-45 port. When the connector is fully in, its latch locks it into place. To disconnect the cable, push the connector's latch in and remove it.

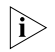

*If you are using port 4 to connect to a workstation using a straight-through TP cable, ensure the Uplink/Normal switch is set to Normal (out).*

The hub detects all port connections, so you can start using your network immediately. When you need more ports, simply add more OfficeConnect hubs.

### <span id="page-11-1"></span>**Connecting Transceivers to the AUI Port**

You can connect a 10Mbps Ethernet transceiver to your hub (Hub 4C only), using a standard AUI cable. Connect one end of the cable to the transceiver and the other end to the AUI port on the hub's rear panel. This automatically disables the 10BASE-2 port, and activates the AUI/COAX LED to show the external transceiver is in use. Engage the slide locks at both ends of the AUI cable.

# <span id="page-11-2"></span>**Connecting OfficeConnect Ethernet Hubs Together**

You can increase the number of workstations that can connect to your network by adding more OfficeConnect hubs. You can use either 10BASE-T or 10BASE-2 (Hub 4C only) to do this.

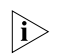

*Do not connect the same two hubs together using both 10BASE-T and 10BASE-2. This causes a network loop.*

*If you do not use the 10BASE-2 port, you do not need to connect a terminator (end piece) to it. If the AUI port is not used and a terminator is not connected to the 10BASE-2 port, the port partitions and the Coax Status LED lights yellow. This is correct operation.*

### <span id="page-12-0"></span>**Connecting Hubs Using 10BASE-2**

Connect a 10BASE-2 'Y' piece to each of your hubs (Hub 4C only). Connect the 'Y' pieces with 10BASE-2 cable to form a single segment, as shown in [Figure 4](#page-12-2). Remember to terminate the two free ends of the segment by fitting terminators (end pieces).

To disconnect a 10BASE-2 cable, twist each connector counter-clockwise to unlock it, and remove it.

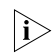

*If you have connected a 10Mbps Ethernet transceiver to the AUI port, the 10BASE-2 port will be disabled. You can use this transceiver to connect your hubs but we recommend that you connect your hubs using 10BASE-T cable (refer to the next section).*

*When using 10BASE-2 cable, it is important that both ends of the segment are properly terminated with 50 Ohm terminators (end pieces).*

*Only use 50 Ohm 10BASE-2 cables and a 'Y' piece for each hub. You can use 'T' pieces but 'Y' pieces provide optimum clearance of the other ports.*

## <span id="page-12-1"></span>**Checking Connections**

When you have connected your hubs, power them on. The Port Status LEDs for the 10BASE-2 ports you have used should be off. If they are not, check your connections.

<span id="page-12-2"></span>**Figure 4** Correct Hub Connections Using 10BASE-2

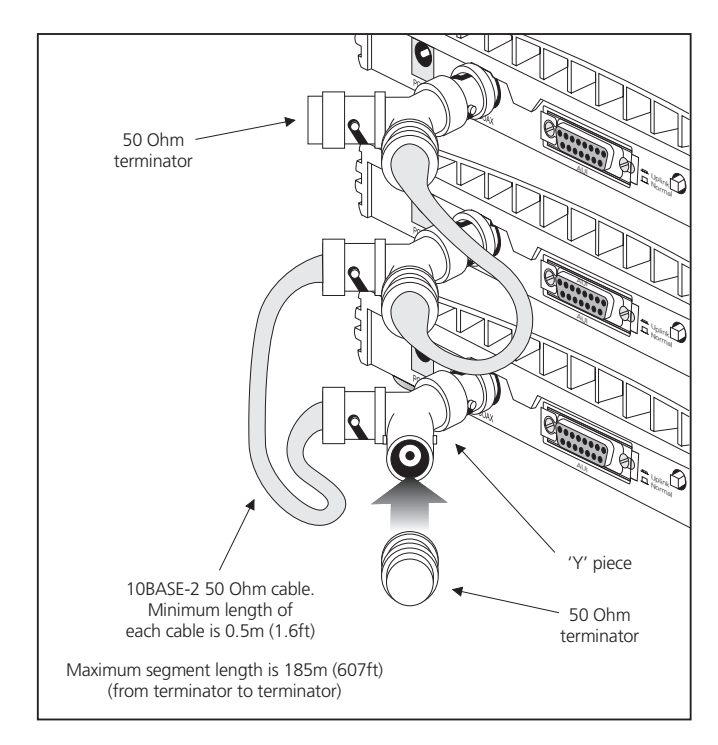

# <span id="page-13-0"></span>**Connecting Hubs Using 10BASE-T**

You can connect hubs together with 10BASE-T in a number of ways, but for simplicity we recommend the following method, as shown in [Figure 5](#page-13-3):

- **1** Starting from the bottom, connect the port 4 of the lower hub to port 3 of the hub immediately above. Repeat this for each hub.
- **2** Set all Uplink/Normal switches to Uplink (in) except for the top hub (the one with port 4 not connected to another hub). This unused port can be connected to a workstation provided that the Uplink/Normal switch is set to Normal (out).

### <span id="page-13-1"></span>**Checking Connections**

When you have connected your hubs, power them on. The Port Status LEDs for the 10BASE-T ports you have used should be green. If they are not, check your connections. If the 10BASE-2 port is not used and is not terminated and the AUI port is not being used (if applicable), the LED should be yellow showing that it has partitioned. This is correct operation.

# <span id="page-13-2"></span>**Spot Checks**

At frequent intervals, visually check that:

- The Alert LED is not lit this is the best way to find out if there are problems with your network
- ■Case vents are not obstructed
- Cabling is secure and not pulled taut

If you suspect there is a problem, refer to ["Problem Solving](#page-14-0)  [for the Hub 4 and 4C"](#page-14-0) on [page](#page-14-0) 15.

<span id="page-13-3"></span>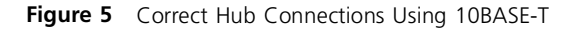

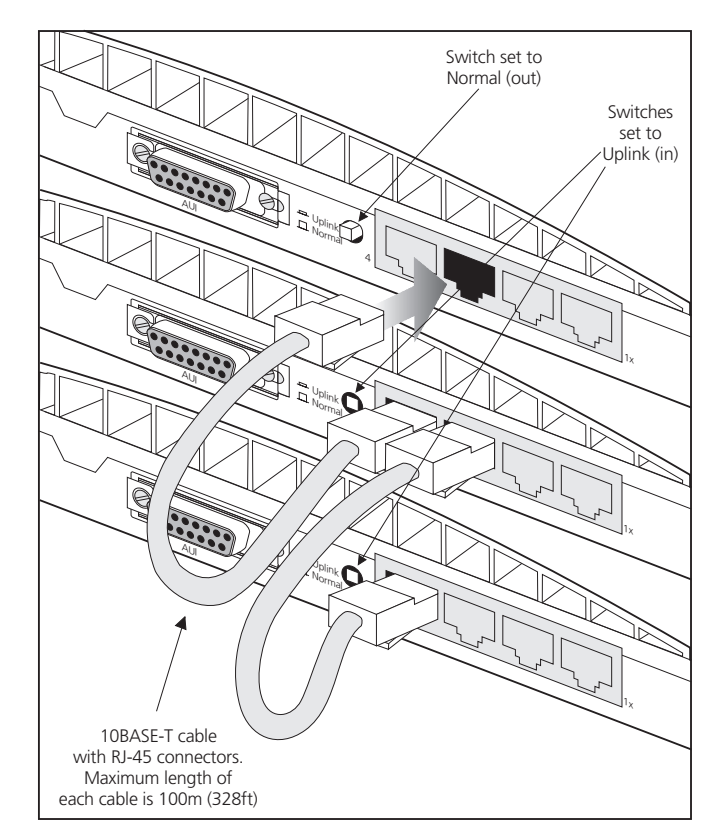

# <span id="page-14-0"></span>**PROBLEM SOLVING FOR THE HUB 4 AND 4C**

The OfficeConnect hub has been designed to aid you when detecting and solving possible problems with your network. These problems are rarely serious, the cause is usually a disconnected or damaged cable, or incorrect configuration. If this section does not solve your problem, contact your supplier for information on what to do next.

Perform these actions first:

- Ensure all equipment is powered on.
- Power off the hubs, wait about 5 seconds and then power on the hubs.

Check the following symptoms and solutions:

**Power LED not lit.** Check your power adapter connection. If there is still no power, you may have a faulty power adapter which needs replacing with another OfficeConnect power adapter. **Do not use any other power adapter with the hub.**

Alert LED continuously lit. There is either continual excessive use of your network (over 80%) or, more likely, a 10BASE-T port has partitioned due to a loop in your network (in which case the corresponding Port Status LED will be yellow). Examine your connections and remove the loop. Each piece of equipment needs only one connection to your OfficeConnect hub.

**Port Status LED yellow for a 10BASE-T port.** It is likely that there is a loop in your network which has caused this port to partition. Examine your connections and remove the loop. Each piece of equipment needs only one connection to your OfficeConnect hub. The LED will change from yellow to green, on receiving a valid packet on the port.

**Link between two OfficeConnect hubs not working.**

Check your hub connections; follow the information given for your hub. With 10BASE-T it is likely an Uplink/Normal switch is incorrectly set. With 10BASE-2 it is likely a terminator (end piece) is not properly fitted; this would cause the Coax Port Status LED to light yellow (partition).

**AUI/COAX Port Status LED not lit when external transceiver in use.** Check the AUI cable is correctly connected to the hub and to the external transceiver. Ensure both slide locks are engaged.

**AUI/COAX Port Status LED yellow when the 10BASE-2 port is not being used.** The port has partitioned. This is correct operation.

**Port Status LED not lit for a 10BASE-T port that has a connection.** There is a problem with this connection. Check that you are using a straight-through 10BASE-T cable which is properly connected at both ends, and is not damaged. If the cable is connected to port 4, ensure that the Uplink/Normal switch is set to Normal (out). Also check that the equipment being connected to the hub is powered on and operating correctly. Refer to [Figure 6](#page-15-0) below to compare the wiring of a straight-through and a crossover cable.

<span id="page-15-0"></span>**Figure 6** Straight-through Cable/Crossover Cable

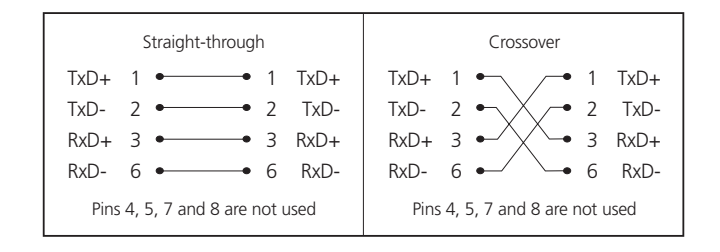

# <span id="page-16-0"></span>**THE OFFICECONNECT ETHERNET HUB 8 AND 8C**

### <span id="page-16-1"></span>**Ethernet Hub 8 and 8C—Front**

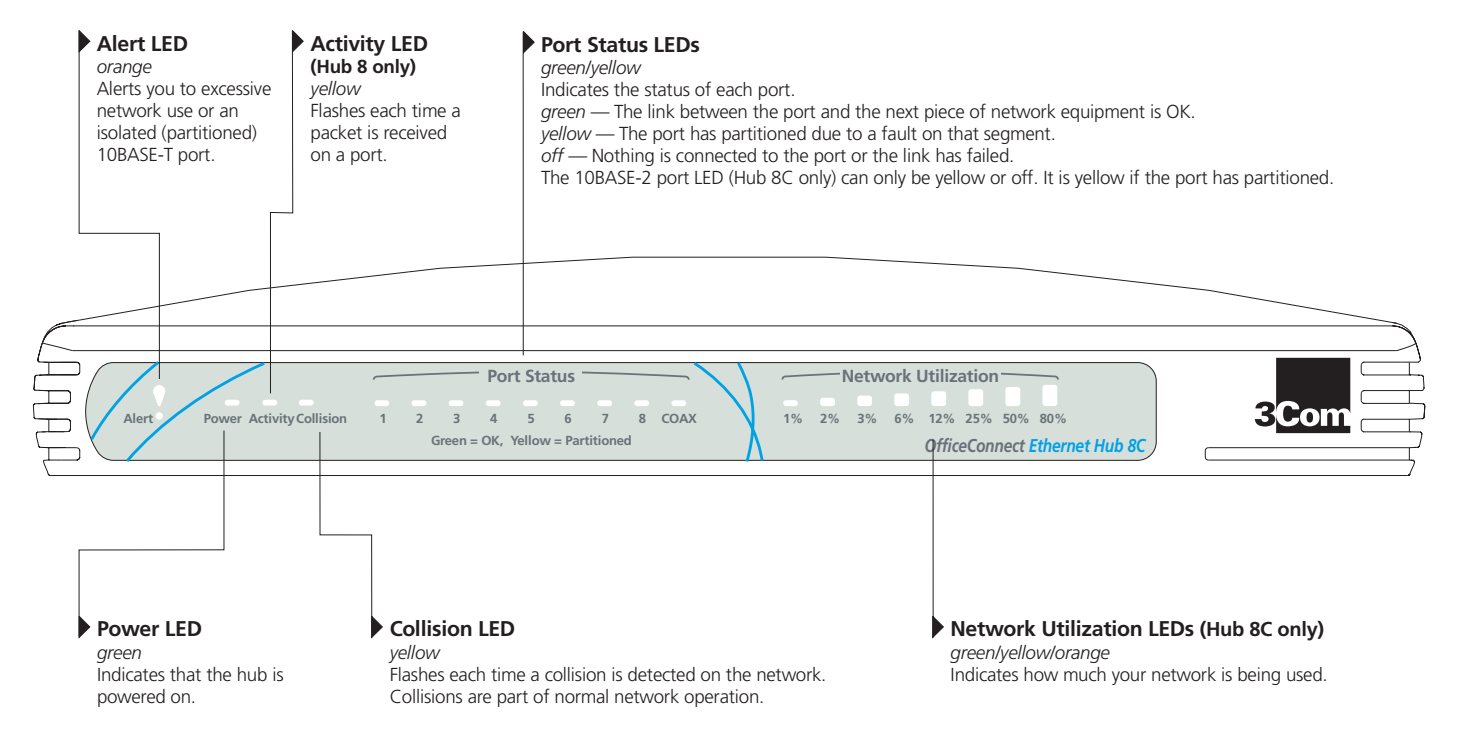

#### <span id="page-17-0"></span>**Ethernet Hub 8 and 8C—Rear**

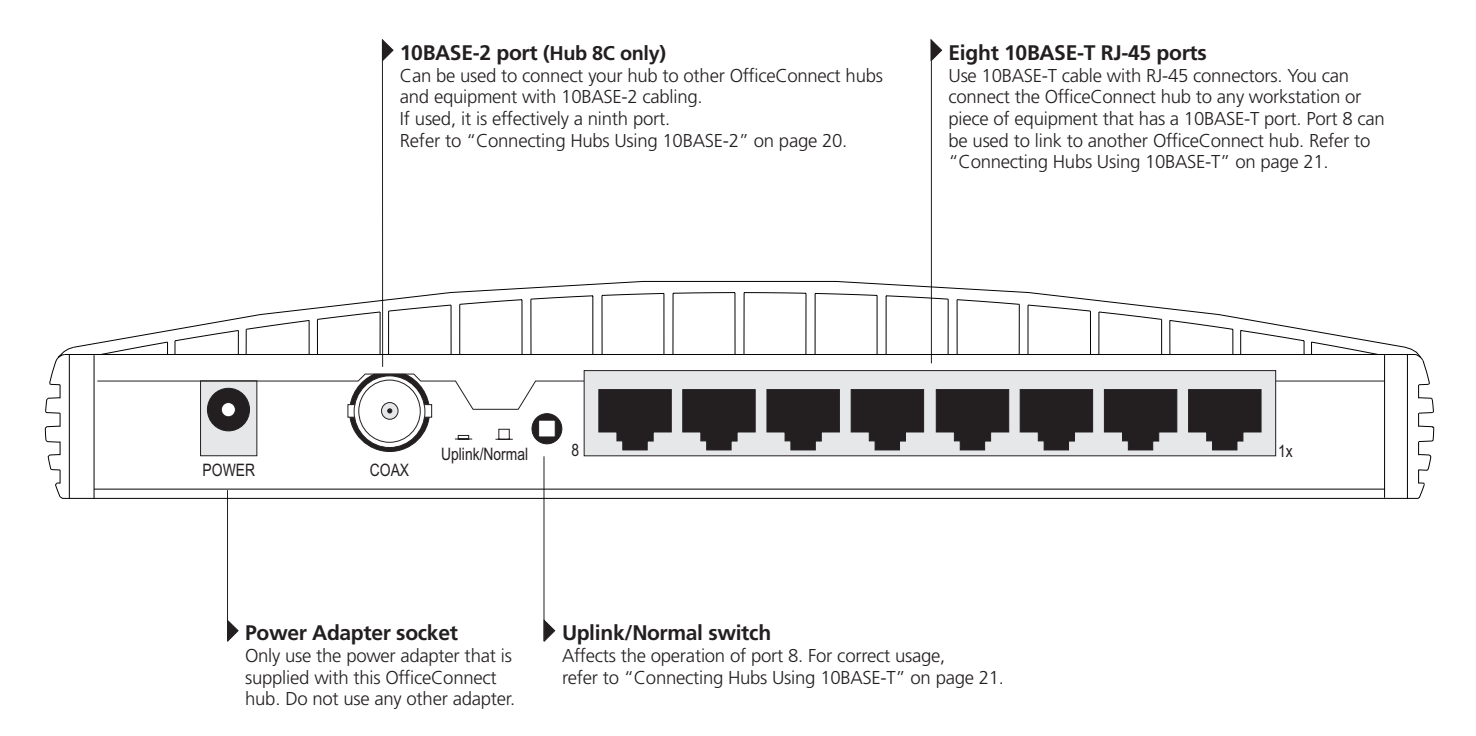

# <span id="page-18-0"></span>**Connecting Workstations and Other Equipment to Your Hub**

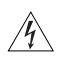

*WARNING: Please read the 'Important Safety Information' section before you start.*

*WARNHINWEIS: Bitte lesen Sie den Abschnitt 'Wichtige Sicherheitsinformationen' sorgfältig durch, bevor Sie das Gerät einschalten.*

*AVERTISSEMENT: Veuillez lire attentivement la section "Consignes importantes de sécurité" avant de mettre en route.*

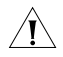

*CAUTION: Do not power the hub off and on quickly. Wait about five seconds between power cycles.*

Connect workstations and other equipment to any of the hub's 10BASE-T RJ-45 ports using 10BASE-T cables.

To connect a 10BASE-T cable, simply slot the connector into the relevant RJ-45 port. When the connector is fully in, its latch locks it into place. To disconnect the cable, push the connector's latch in and remove it.

*If you are using port 8 to connect to a workstation using a straight-through TP cable, ensure the Uplink/Normal switch is set to Normal (out).*

The hub detects all port connections, so you can start using your network immediately. When you need more ports, simply add more OfficeConnect hubs.

# <span id="page-18-1"></span>**Connecting OfficeConnect Ethernet Hubs Together**

You can increase the number of workstations that can connect to your network by adding more OfficeConnect hubs. You can use either 10BASE-T or 10BASE-2 (Hub 8C only) to do this.

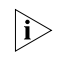

*Do not connect the same two hubs together using both 10BASE-T and 10BASE-2. This causes a network loop.*

*If you do not use the 10BASE-2 port, you do not need to connect a terminator (end piece) to it. If a terminator is not used, the port partitions and the 10BASE-2 Port Status LED lights yellow. This is correct operation.*

 $\sum$ 

### <span id="page-19-0"></span>**Connecting Hubs Using 10BASE-2**

Connect a 10BASE-2 'Y' piece to each of your hubs (Hub 8C only). Connect the 'Y' pieces with 10BASE-2 cable to form a single segment, as shown in [Figure 7](#page-19-2). Remember to terminate the two free ends of the segment by fitting terminators (end pieces).

To disconnect a 10BASE-2 cable, twist each connector counter-clockwise to unlock it, and remove it.

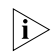

*When using 10BASE-2 cable, it is important that both ends of the segment are properly terminated with 50 Ohm terminators (end pieces).*

*Only use 50 Ohm 10BASE-2 cables and a 'Y' piece for each hub. You can use 'T' pieces but 'Y' pieces provide optimum clearance of the other ports.*

## <span id="page-19-1"></span>**Checking Connections**

When you have connected your hubs, power them on. The Port Status LEDs for the 10BASE-2 ports you have used should be off. If they are not, check your connections.

<span id="page-19-2"></span>**Figure 7** Correct Hub Connections Using 10BASE-2

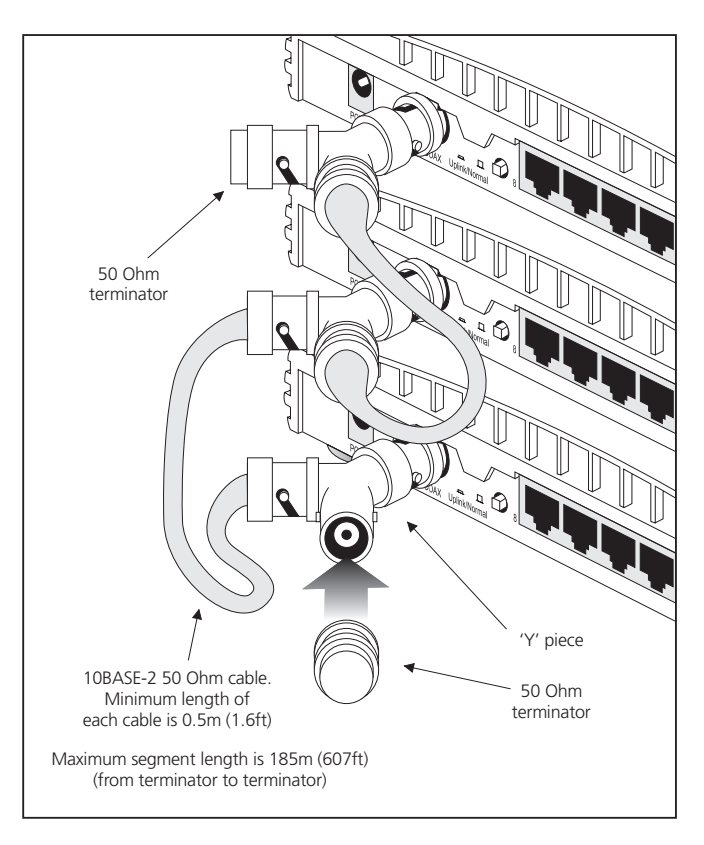

# <span id="page-20-0"></span>**Connecting Hubs Using 10BASE-T**

You can connect hubs together with 10BASE-T in a number of ways, but for simplicity we recommend the following method, as shown in [Figure 8](#page-20-3):

- **1** Starting from the bottom, connect the port 8 of the lower hub to port 7 of the hub immediately above. Repeat this for each hub.
- **2** Set all Uplink/Normal switches to Uplink (in) except for the top hub (the one with port 8 not connected to another hub). This unused port can be connected to a workstation provided that the Uplink/Normal switch is set to Normal (out).

# <span id="page-20-1"></span>**Checking Connections**

When you have connected your hubs, power them on. The Port Status LEDs for the 10BASE-T ports you have used should be green. If they are not, check your connections. If the 10BASE-2 port is not used and is not terminated, the LED should be yellow showing that it has partitioned. This is correct operation.

# <span id="page-20-2"></span>**Spot Checks**

At frequent intervals, visually check that:

- The Alert LED is not lit this is the best way to find out if there are problems with your network.
- Case vents are not obstructed.
- Cabling is secure and not pulled taut.

If you suspect there is a problem, refer to ["Problem Solving](#page-21-0)  [for the Hub 8 and 8C"](#page-21-0) on [page](#page-21-0) 22.

<span id="page-20-3"></span>**Figure 8** Correct Hub Connections Using 10BASE-T

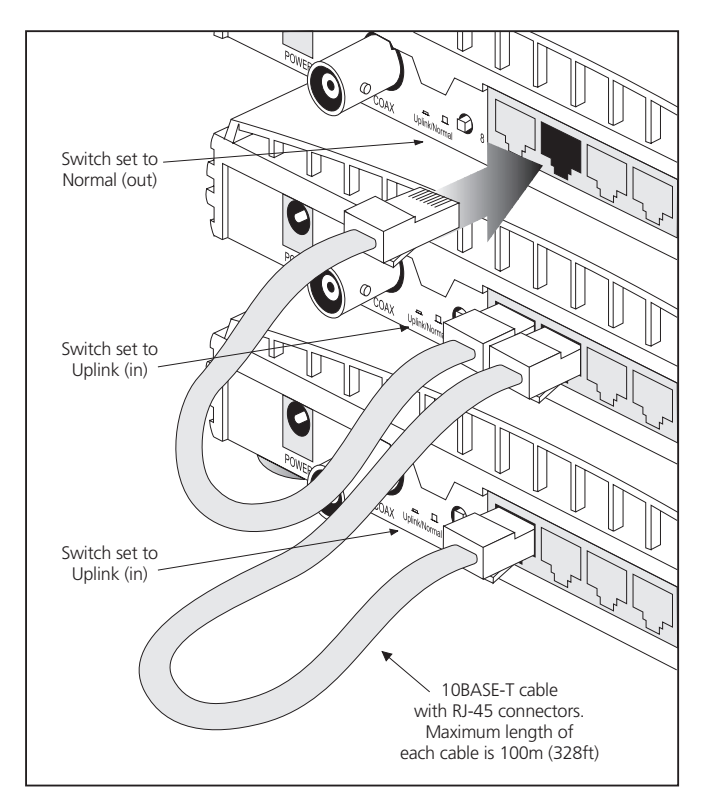

# <span id="page-21-0"></span>**PROBLEM SOLVING FOR THE HUB 8 AND 8C**

The OfficeConnect hub has been designed to aid you when detecting and solving possible problems with your network. These problems are rarely serious, the cause is usually a disconnected or damaged cable, or incorrect configuration. If this section does not solve your problem, contact your supplier for information on what to do next.

Perform these actions first:

- Ensure all equipment is powered on.
- Power off the hubs, wait about 5 seconds and then power on the hubs.

Check the following symptoms and solutions:

**Power LED not lit.** Check your power adapter connection. If there is still no power, you may have a faulty power adapter which needs replacing with another OfficeConnect power adapter. **Do not use any other power adapter with the hub.**

Alert LED continuously lit. There is either continual excessive use of your network (over 80%) or, more likely, a 10BASE-T port has partitioned due to a loop in your network (in which case the corresponding Port Status LED will be yellow). Examine your connections and remove the

loop. Each piece of equipment needs only one connection to your OfficeConnect hub.

**Port Status LED yellow for a 10BASE-T port.** It is likely that there is a loop in your network which has caused this port to partition. Examine your connections and remove the loop. Each piece of equipment needs only one connection to your OfficeConnect hub. The LED will change from yellow to green, on receiving a valid packet on the port.

**Port Status LED yellow for the 10BASE-2 port when the 10BASE-2 port is not being used.** The port has partitioned. This is correct operation.

**Link between two OfficeConnect hubs not working.**

Check your hub connections; follow the information given for your hub. With 10BASE-T it is likely an Uplink/Normal switch is incorrectly set. With 10BASE-2 it is likely a terminator (end piece) is not properly fitted; this would cause the 10BASE-2 Port Status LED to light yellow (partition).

**Port Status LED not lit for a 10BASE-T port that has a connection.** There is a problem with this connection. Check that you are using a straight-through 10BASE-T cable which is properly connected at both ends, and is not damaged. If the cable is connected to port 8, ensure that the Uplink/Normal switch is set to Normal (out). Also check that the equipment being connected to the hub is powered on and operating correctly. Refer to [Figure 9](#page-22-0) below to compare the wiring of a straight-through and a crossover cable.

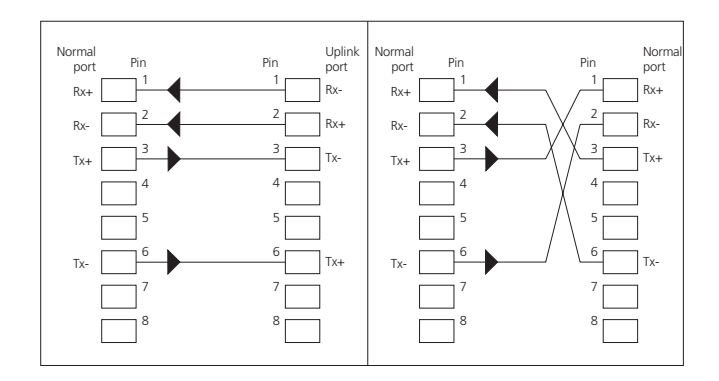

#### <span id="page-22-0"></span>**Figure 9** Straight-through Cable/Crossover Cable

# <span id="page-23-0"></span>**NETWORKING TERMINOLOGY**

A **Network** is a collection of workstations (for example, IBM-compatible personal computers) and other equipment (for example, printers), connected for the purpose of exchanging information. Networks vary in size, some are within a single room, others span continents.

A **Local Area Network (LAN)** is a network, usually in an office, that spans no more than a single site.

**Ethernet** is a type of LAN, referring to the technology used to pass information around the network.

**10BASE-T** is the name given to the Ethernet protocol that runs over **Twisted Pair (TP)** cable at 10Mbps. The OfficeConnect hub uses **RJ-45** type connectors for connecting your TP network.

**10BASE-2** is the name given to the Ethernet protocol that runs over 50 Ohm **Coaxial** cable.

A **Network Loop** occurs when two pieces of network equipment are connected by more than one path. Your hub detects this and **partitions** (isolates) one of its ports to break the loop.

<sup>A</sup>**segment** is the length of Ethernet cable connected to a port, whether this cable is 10BASE-T, 10BASE-2, or other type. When you join equipment together with 10BASE-2 cable, via single speed hubs, the entire cable forms a single segment.

**Packets** are the units of information your workstations and other equipment send to each other over the network.

**Collisions** are a part of normal Ethernet operation and occur if two or more devices (pieces of network equipment) attempt to transmit at the same time. A sudden sustained increase in the number of collisions can indicate a problem with a device, particularly if it is not accompanied by a general increase in traffic. On coaxial segments an increase in collisions can also indicate faulty cabling.

An **AUI (Attachment Unit Interface)** port is a standard type of port used to connect 10Mbps Ethernet transceivers to network equipment (Hub 8C only).

# <span id="page-24-0"></span>**DIMENSIONS AND STANDARDS**

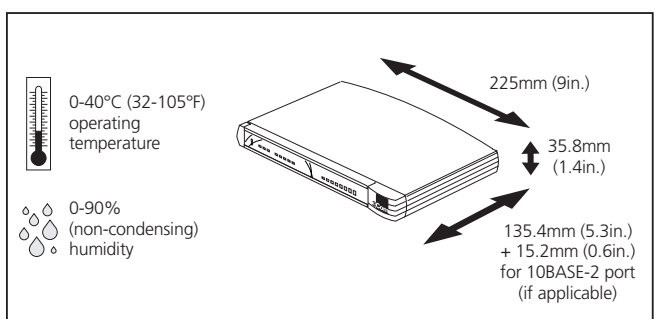

# <span id="page-24-1"></span>**Dimensions and Operating Conditions Standards**

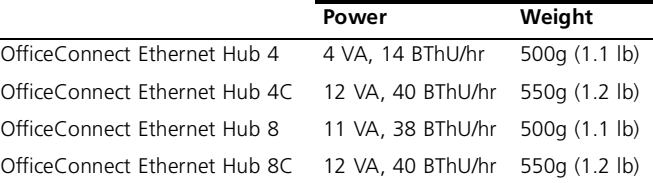

<span id="page-24-2"></span>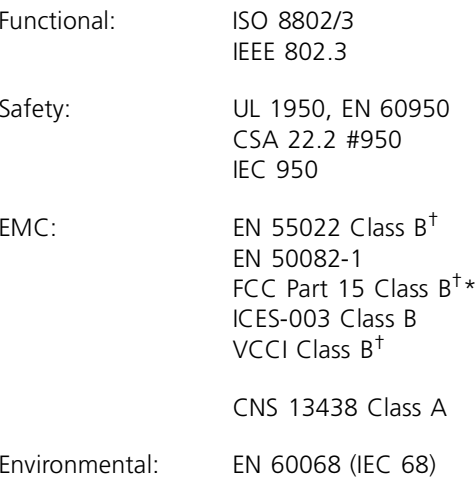

†Category 5 screened cables must be used to ensure compliance with the Class B requirements of this standard. The use of unscreened cables (category 3 or category 5) complies with the Class A requirements.

\*Refer to ["Electromagnetic Compatibility"](#page-37-1) on [page](#page-37-1) 38 for conditions of operation.†

# <span id="page-25-0"></span>**ENVIRONMENTAL STATEMENTS**

It is the policy of 3Com Corporation to be environmentally-friendly in all operations. To uphold our policy, we are committed to:

- Establishing environmental performance standards that comply with national legislation and regulations.
- Conserving energy, materials and natural resources in all operations.
- Reducing the waste generated by all operations.
- Ensuring that all waste conforms to recognized environmental standards.
- Maximizing the recyclable and reusable content of all products.
- Ensuring that all products can be recycled, reused and disposed of safely.
- Ensuring that all products are labelled according to recognized environmental standards.
- Improving our environmental record on a continual basis.

### <span id="page-25-1"></span>**End Of Life Statement**

3Com processes allow for the recovery, reclamation and safe disposal of all end-of-life electronic components.

### <span id="page-25-2"></span>**Regulated Materials Statement**

3Com products do not contain any hazardous or ozone-depleting material.

### <span id="page-25-3"></span>**Environmental Statement about the Documentation**

The documentation for this product is printed on paper that comes from sustainable, managed forests; it is fully biodegradable and recyclable, and is completely chlorine-free. The varnish is environmentally-friendly, and the inks are vegetable-based with a low heavy-metal content.

### <span id="page-25-4"></span>**Environmental Statement about the Product Packaging**

The packaging for this product is fully recyclable. It has a recycled (post consumer) waste content of at least 40% by weight, and no heavy-metal content.

# <span id="page-26-0"></span>**IMPORTANT SAFETY INFORMATION**

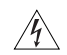

*WARNING: Warnings contain directions that you*   $\sqrt{4}$  must follow for your personal safety. Follow all *directions carefully. You must read the following safety information carefully before you install or remove the unit:*

- Exceptional care must be taken during installation and removal of the unit.
- Only stack the OfficeConnect hub with other OfficeConnect units.
- To ensure compliance with international safety standards, only use the power adapter that is supplied with the unit.
- The socket outlet must be near to the unit and easily accessible. You can only remove power from the unit by disconnecting the power cord from the outlet.
- This unit operates under SELV (Safety Extra Low Voltage) conditions according to IEC 950. The conditions are only maintained if the equipment to which it is connected also operates under SELV conditions.
- There are no user-replaceable fuses or user-serviceable parts inside the hub. If you have a physical problem with the unit that cannot be solved with problem solving actions in this guide, contact your supplier.
- Disconnect the power adapter before moving the unit.

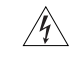

*WARNING: RJ-45 ports. These are shielded RJ-45 data sockets. They cannot be used as telephone sockets. Only connect RJ-45 data connectors to these sockets.*

# <span id="page-27-0"></span>**WICHTIGE SICHERHEITSHINWEISE**

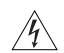

### *WARNHINWEIS: Warnhinweise enthalten*

*Anweisungen, die Sie zu Ihrer eigenen Sicherheit befolgen müssen. Alle Anweisungen sind sorgfältig zu befolgen.* 

*Sie müssen die folgenden Sicherheitsinformationen sorgfältig durchlesen, bevor Sie das Geräts installieren oder ausbauen:*

- Bei der Installation und beim Ausbau des Geräts ist mit höchster Vorsicht vorzugehen.
- Stapeln Sie das Geräts nur mit anderen OfficeConnect Gerätes zusammen.
- Aufgrund von internationalen Sicherheitsnormen darf das Gerät nur mit dem mitgelieferten Netzadapter verwendet werden.
- Die Netzsteckdose muß in der Nähe des Geräts und leicht zugänglich sein. Die Stromversorgung des Geräts kann nur durch Herausziehen des Gerätenetzkabels aus der Netzsteckdose unterbrochen werden.
- Der Betrieb dieses Geräts erfolgt unter den SELV-Bedingungen (Sicherheitskleinstspannung) gemäß IEC 950. Diese Bedingungen sind nur gegeben, wenn auch die an das Gerät angeschlossenen Geräte unter SELV-Bedingungen betrieben werden.
- Es sind keine von dem Benutzer zu ersetzende oder zu wartende Teile in dem Gerät vorhanden. Wenn Sie ein Problem mit dem Switch haben, das nicht mittels der Fehleranalyse in dieser Anleitung behoben werden kann, setzen Sie sich mit Ihrem Lieferanten in Verbindung.
- Vor dem Ausbau des Geräts das Netzadapterkabel herausziehen.

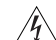

*WARNHINWEIS: RJ-45-Anschlüsse. Dies sind abgeschirmte RJ-45-Datenbuchsen. Sie können nicht als Telefonanschlußbuchsen verwendet werden. An diesen Buchsen dürfen nur RJ-45-Datenstecker angeschlossen werden.*

# <span id="page-28-0"></span>**CONSIGNES IMPORTANTES DE SÉCURITÉ**

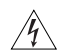

*AVERTISSEMENT: Les avertissements présentent des*   $\sqrt{4}$  consignes que vous devez respecter pour garantir *votre sécurité personnelle. Vous devez respecter attentivement toutes les consignes. Nous vous demandons de lire attentivement les consignes suivantes de sécurité avant d'installer ou de retirer l'appareil:*

- Faites très attention lors de l'installation et de la dépose du groupe.
- Seulement entasser le moyer avec les autres moyeux OfficeConnects.
- Pour garantir le respect des normes internationales de sécurité, utilisez uniquement l'adaptateur électrique remis avec cet appareil.
- La prise secteur doit se trouver à proximité de l'appareil et son accès doit être facile. Vous ne pouvez mettre l'appareil hors circuit qu'en débranchant son cordon électrique au niveau de cette prise.
- L'appareil fonctionne à une tension extrêmement basse de sécurité qui est conforme à la norme CEI 950. Ces conditions ne sont maintenues que si l'équipement auquel il est raccordé fonctionne dans les mêmes conditions.
- Il n'y a pas de parties remplaceables par les utilisateurs ou entretenues par les utilisateurs à l'intérieur du moyeu. Si vous avez un problème physique avec le moyeu qui ne peut pas être résolu avec les actions de la résolution des problèmes dans ce guide, contacter votre fournisseur.
- Débranchez l'adaptateur électrique avant de retirer cet appareil.
- *AVERTISSEMENT: Ports RJ-45. Il s'agit de prises*   $\mathscr{H}_\mathbb{N}$ *femelles blindées de données RJ-45. Vous ne pouvez pas les utiliser comme prise de téléphone. Branchez uniquement des connecteurs de données RJ-45 sur ces prises femelles.*

# <span id="page-29-0"></span>**TECHNICAL SUPPORT**

3Com provides easy access to technical support information through a variety of services. This section describes these services.

Information contained in this section is correct at time of publication. For the most recent information, 3Com recommends that you access the 3Com Corporation World Wide Web site.

# <span id="page-29-1"></span>**Online Technical Services**

3Com offers worldwide product support 24 hours a day, 7 days a week, through the following online systems:

- ■World Wide Web site.
- 3Com Knowledgebase Web Services.

# <span id="page-29-2"></span>**World Wide Web Site**

To access the latest networking information on the 3Com Corporation World Wide Web site, enter this URL into your Internet browser:

**http://www.3com.com/**

This service provides access to online support information such as technical documentation and software, as well as support options that range from technical education to maintenance and professional services.

# <span id="page-29-3"></span>**3Com Knowledgebase Web Services**

This interactive tool contains technical product information compiled by 3Com expert technical engineers around the globe. Located on the World Wide Web at:

#### **http://knowledgebase.3com.com.**

This service gives all 3Com customers and partners complementary, round-the-clock access to technical information on most 3Com products.

# <span id="page-30-0"></span>**Support from Your Network Supplier**

If you require additional assistance, contact your network supplier. Many suppliers are authorized 3Com service partners who are qualified to provide a variety of services, including network planning, installation, hardware maintenance, application training, and support services.

When you contact your network supplier for assistance, have the following information ready:

- Product model name, part number, and serial number.
- A list of system hardware and software, including revision levels.
- Diagnostic error messages.
- Details about recent configuration changes, if applicable.

If you are unable to contact your network supplier, see the following section on how to contact 3Com.

# <span id="page-30-1"></span>**Support from 3Com**

If you are unable to obtain assistance from the 3Com online technical resources or from your network supplier, 3Com offers technical telephone support services. To find out more about your support options, call the 3Com technical telephone support phone number at the location nearest you.

When you contact 3Com for assistance, have the following information ready:

- Product model name, part number, and serial number.
- A list of system hardware and software, including revision levels.
- Diagnostic error messages.
- Details about recent configuration changes, if applicable.

Here is a list of worldwide technical telephone support numbers:

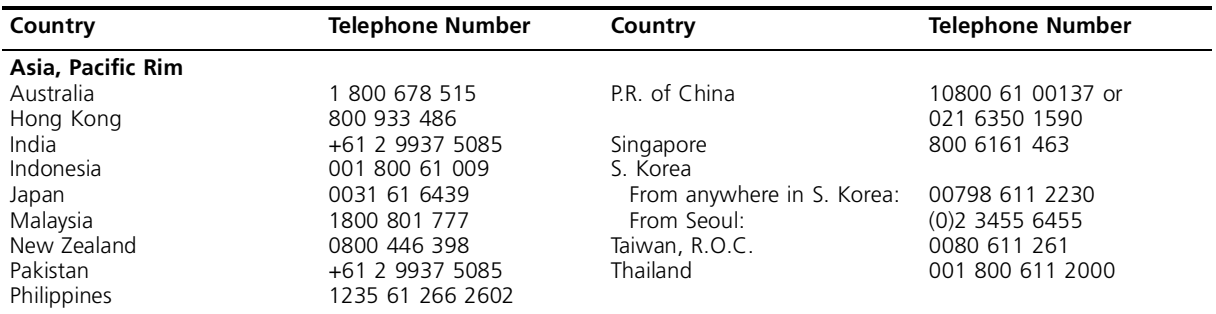

#### **Europe**

From anywhere in Europe, call: +31 (0)30 6029900 phone +31 (0)30 6029999 fax

#### **Europe, South Africa, and Middle East**

From the following countries, you may use the toll-free numbers:

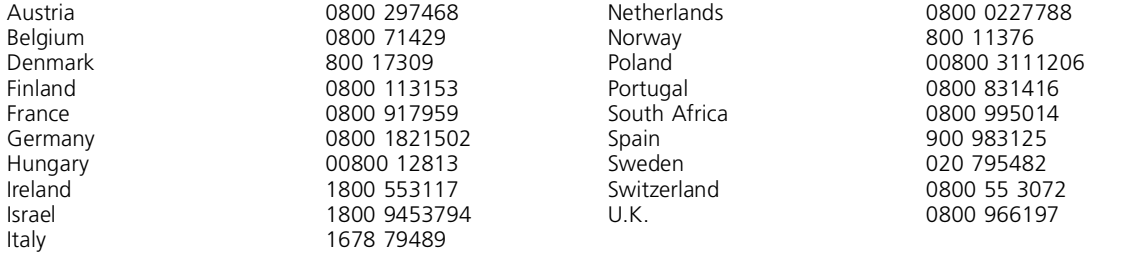

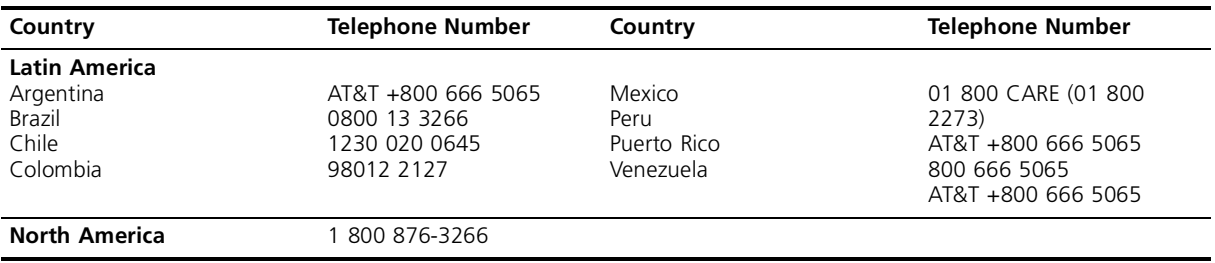

# <span id="page-33-0"></span>**Returning Products for Repair**

Before you send a product directly to 3Com for repair, you must first obtain a Return Material Authorization (RMA) number. Products sent to 3Com without authorization numbers will be returned to the sender unopened, at the sender's expense.

To obtain an authorization number, call or fax:

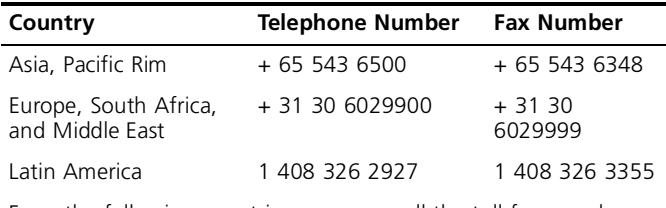

From the following countries, you may call the toll-free numbers; select option 2 and then option 2:

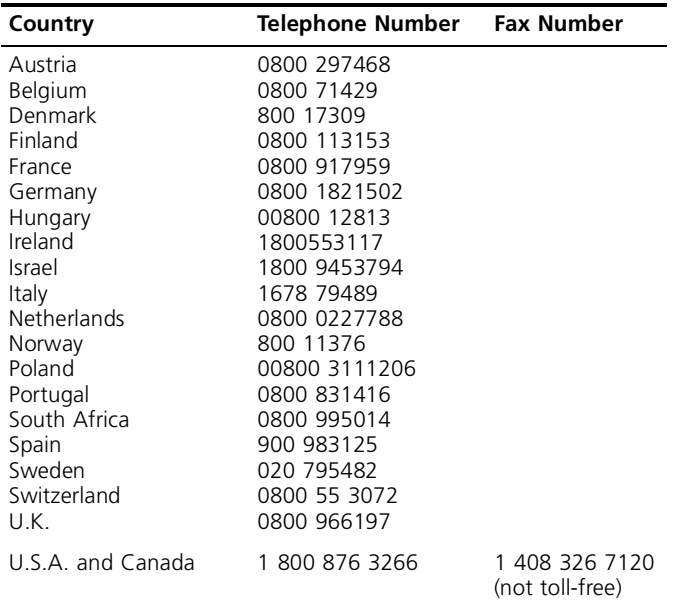

# <span id="page-34-0"></span>**3Com Corporation Limited Warranty**

#### **3Com OfficeConnect Ethernet Hub 4, 4C, 8, 8C**

The duration of the warranty for the OfficeConnect Ethernet Hub 4, 4C, 8, 8C (3C16704A, 3C16703A, 3C16700A, 3C16701A) is lifetime, including the power adapter.

Advance hardware exchange is available during the first year from your date of purchase in accordance with 3Com's standard terms and conditions for such service. After the first year the warranty reverts to 3Com's standard lifetime limited warranty.

To qualify for the lifetime limited warranty and the advance hardware exchange you must submit the appropriate product warranty registration card to 3Com, otherwise this product will be warranted for a period of one (1) year without advance hardware exchange.

#### **HARDWARE**

3Com warrants this hardware product to be free from defects in workmanship and materials, under normal use and service, for the following length of time from the date of purchase from 3Com or its authorized reseller:

One (1) year (unless otherwise specified above)

3Com's sole obligation under this express warranty shall be, at 3Com's option and expense, to repair the defective product or part, deliver to Customer an equivalent product or part to replace the defective item, or if neither of the two foregoing options is reasonably available, 3Com may, in its sole discretion, refund to Customer the purchase price paid for the defective product. All products that are replaced will become the property of 3Com. Replacement products may be new or reconditioned. 3Com warrants any replaced or repaired product or part for ninety (90) days from shipment, or the remainder of the initial warranty period, whichever is longer.

#### **SOFTWARE**

3Com warrants that each software program licensed from it will perform in substantial conformance to its program specifications, for a period of ninety (90) days from the date of purchase from 3Com or its authorized reseller. 3Com warrants the media containing software against failure during the warranty period. No updates are provided. 3Com's sole obligation under this express warranty shall be, at 3Com's option and expense, to refund the purchase price paid by Customer for any defective software product, or to replace any defective media with software which substantially conforms to applicable 3Com published specifications. Customer assumes responsibility for the selection of the appropriate applications program and associated reference materials. 3Com makes no warranty or representation that its software products will meet Customer's requirements or work in combination with any hardware or applications software products provided by third parties, that the operation of the software products will be uninterrupted or error free, or that all defects in the software products will be corrected. For any third party products listed in the 3Com software product documentation or specifications as being compatible, 3Com will make reasonable efforts to provide compatibility, except where the non-compatibility is caused by a "bug" or defect in the third party's product or from use of the software product not in accordance with 3Com's published specifications or user manual.

#### **YEAR 2000 WARRANTY**

In addition to the Hardware Warranty and Software Warranty stated above, 3Com warrants that each product sold or licensed to Customer on and after January 1, 1998 that is date sensitive will continue performing properly with regard to such date data on and after January 1, 2000, provided that all other products used by Customer in connection or combination with the 3Com product, including hardware, software, and firmware, accurately exchange date data with the 3Com product, with the exception of those products identified at 3Com's Web site, http://www.3com.com/products/yr2000.html, as not meeting this standard. If it appears that any product that is stated to meet this standard does not perform properly with regard to such date data on and after January 1, 2000, and Customer notifies 3Com before the later of April 1, 2000, or ninety (90) days after purchase of the product from 3Com or its authorized reseller, 3Com shall, at its option and expense, provide a software update which would effect the proper performance of such product, repair such product, deliver to Customer an equivalent product to replace such product, or if none of the foregoing is feasible, refund to Customer the purchase price paid for such product.

Any software update or replaced or repaired product will carry a Year 2000 Warranty for ninety (90) days after purchase or until April 1, 2000, whichever is later.

#### **OBTAINING WARRANTY SERVICE**

Customer must contact a 3Com Corporate Service Center or an Authorized 3Com Service Center within the applicable warranty period to obtain warranty service authorization. Dated proof of purchase from 3Com or its authorized reseller may be required. Products returned to 3Com's Corporate Service Center must be

pre-authorized by 3Com with a Return Material Authorization (RMA) number marked on the outside of the package, and sent prepaid and packaged appropriately for safe shipment, and it is recommended that they be insured or sent by a method that provides for tracking of the package. The repaired or replaced item will be shipped to Customer, at 3Com's expense, not later than thirty (30) days after 3Com receives the defective product.

Dead- or Defective-on-Arrival. In the event a product completely fails to function or exhibits a defect in materials or workmanship within the first forty-eight (48) hours of installation but no later than thirty (30) days after the date of purchase, and this is verified by 3Com, it will be considered dead- or defective-on-arrival (DOA) and a replacement shall be provided by advance replacement. The replacement product will normally be shipped not later than three (3) business days after 3Com's verification of the DOA product, but may be delayed due to export or import procedures. When an advance replacement is provided and Customer fails to return the original product to 3Com within fifteen (15) days after shipment of the replacement, 3Com will charge Customer for the replacement product, at list price.

3Com shall not be responsible for any software, firmware, information, or memory data of Customer contained in, stored on, or integrated with any products returned to 3Com for repair, whether under warranty or not.

#### ADDITIONAL SERVICES:

 Telephone Support. This OfficeConnect® product comes with telephone technical support for ninety (90) days. The ninety (90) day period begins on the date of Customer's product purchase.

The telephone technical support is available from 3Com from 9 a.m. to 5 p.m., local time, Monday through Friday, excluding local holidays. Telephone technical support is limited to the 3Com products designated above and may include assistance with installation, product specific configuration, and identification of equipment problems. Please refer to the Technical Support appendix in the User Guide for telephone numbers.

Response to requests for telephone technical support will be in the form of a return call from a 3Com representative by close of business the following business day.

To qualify for this 90 days of telephone technical support, you must register on the 3Com Web site at http://support.3Com.com/index.htm, and provide your date of purchase, product number, and serial number. 3Com reserves the right to modify or cancel this telephone support offering at any time, without advance notice. This offer is not available where prohibited or restricted by law.

3Com's Web and Bulletin Board Service are available at no charge, and provide software and firmware upgrades, a bug list, and technical information about 3Com products.

#### **WARRANTIES EXCLUSIVE**

IF A 3COM PRODUCT DOES NOT OPERATE AS WARRANTED ABOVE, CUSTOMER'S SOLE REMEDY FOR BREACH OF THAT WARRANTY SHALL BE REPAIR, REPLACEMENT, OR REFUND OF THE PURCHASE PRICE PAID, AT 3COM'S OPTION. TO THE FULL EXTENT ALLOWED BY LAW, THE FOREGOING WARRANTIES AND REMEDIES ARE EXCLUSIVE AND ARE IN LIEU OF ALL OTHER WARRANTIES, TERMS, OR CONDITIONS, EXPRESS OR IMPLIED, EITHER IN FACT OR BY OPERATION OF LAW, STATUTORY OR OTHERWISE, INCLUDING WARRANTIES, TERMS, OR CONDITIONS OF MERCHANTABILITY, FITNESS FOR A PARTICULAR PURPOSE, SATISFACTORY QUALITY, CORRESPONDENCE WITH DESCRIPTION, AND NON-INFRINGEMENT, ALL OF WHICH ARE EXPRESSLY DISCLAIMED. 3COM NEITHER ASSUMES NOR AUTHORIZES ANY OTHER PERSON TO ASSUME FOR IT ANY OTHER LIABILITY IN CONNECTION WITH THE SALE, INSTALLATION, MAINTENANCE OR USE OF ITS PRODUCTS.

3COM SHALL NOT BE LIABLE UNDER THIS WARRANTY IF ITS TESTING AND EXAMINATION DISCLOSE THAT THE ALLEGED DEFECT OR MALFUNCTION IN THE PRODUCT DOES NOT EXIST OR WAS CAUSED BY CUSTOMER'S OR ANY THIRD PERSON'S MISUSE, NEGLECT, IMPROPER INSTALLATION OR TESTING, UNAUTHORIZED ATTEMPTS TO OPEN, REPAIR OR MODIFY THE PRODUCT, OR ANY OTHER CAUSE BEYOND THE RANGE OF THE INTENDED USE, OR BY ACCIDENT, FIRE, LIGHTNING, OTHER HAZARDS, OR ACTS OF GOD.

#### **LIMITATION OF LIABILITY**

TO THE FULL EXTENT ALLOWED BY LAW, 3COM ALSO EXCLUDES FOR ITSELF AND ITS SUPPLIERS ANY LIABILITY, WHETHER BASED IN CONTRACT OR TORT (INCLUDING NEGLIGENCE), FOR INCIDENTAL, CONSEQUENTIAL, INDIRECT, SPECIAL, OR PUNITIVE DAMAGES OF ANY KIND, OR FOR LOSS OF REVENUE OR PROFITS, LOSS OF BUSINESS, LOSS OF INFORMATION OR DATA, OR OTHER FINANCIAL LOSS ARISING OUT OF OR IN CONNECTION WITH THE SALE, INSTALLATION, MAINTENANCE, USE, PERFORMANCE, FAILURE, OR INTERRUPTION OF ITS PRODUCTS, EVEN IF 3COM OR ITS AUTHORIZED RESELLER HAS BEEN ADVISED OF THE POSSIBILITY OF SUCH DAMAGES, AND LIMITS ITS LIABILITY TO REPAIR, REPLACEMENT, OR REFUND OF THE PURCHASE PRICE PAID, AT 3COM'S OPTION. THIS DISCLAIMER OF LIABILITY FOR DAMAGES WILL NOT BE AFFECTED IF ANY REMEDY PROVIDED HEREIN SHALL FAIL OF ITS ESSENTIAL PURPOSE.

#### **DISCLAIMER**

Some countries, states, or provinces do not allow the exclusion or limitation of implied warranties or the limitation of incidental or consequential damages for certain products supplied to consumers, or the limitation of liability for personal injury, so the above limitations and exclusions may be limited in their application to you. When the implied warranties are not allowed to be excluded in their entirety, they will be limited to the duration of the applicable written warranty. This warranty gives you specific legal rights which may vary depending on local law.

#### **GOVERNING LAW**

This Limited Warranty shall be governed by the laws of the State of California, U.S.A. excluding its conflicts of laws principles and excluding the United Nations Convention on Contracts for the International Sale of Goods.

3Com Corporation 5400 Bayfront Plaza Santa Clara, CA 95054 (408) 326-5000

# <span id="page-37-1"></span><span id="page-37-0"></span>**ELECTROMAGNETIC COMPATIBILITY**

#### **FCC STATEMENT**

This equipment has been tested and found to comply with the limits for a Class B digital device, pursuant to Part 15 of the FCC Rules, and the Canadian Department of Communications Equipment Standards entitled, "Digital Apparatus," ICES-003. These limits are designed to provide reasonable protection against harmful interference in a residential installation. This equipment generates, uses and can radiate radio frequency energy and, if not installed and used in accordance with the instructions, may cause harmful interference to radio communications. However, there is no guarantee that interference will not occur in a particular installation.

If this equipment does cause interference to radio or television reception, which can be determined by turning the equipment off and on, the user is encouraged to try to correct the interference by one or more of the following measures:

- Reorient the receiving antenna.
- Relocate the equipment with respect to the receiver.
- ■Move the equipment away from the receiver.
- ■ Plug the equipment into a different outlet so that equipment and receiver are on different branch circuits.
- Consult the dealer or an experienced radio/television technician for help.

#### **CSA STATEMENT**

This Class B digital apparatus meets all requirements of the Canadian Interference-Causing Equipment Regulations.

Cet appareil numérique de la classe B respecte toutes les exigences du Règlement sur le matériel brouilleur du Canada.

#### **VCCI STATEMENT**

この装置は、情報処理装置等電波障害自主規制協議会 (VCCI) の基準 に基づくクラスB情報技術装置です。この装置は、家庭環境で使用すること を目的としていますが、この装置がラジオやテレビジョン受信機に近接して 使用されると、受信障害を引き起こすことがあります。

取扱説明書に従って正しい取り扱いをして下さい。

#### **BCIQ STATEMENT**

警告使用者:這是甲類的資訊產品,在居住的 環境中使用時,可能會浩成射頻干擾, 在這種 情況下,使用者會被要求採取某些適當的對策。

#### **INFORMATION TO THE USER**

The user may find the following booklet prepared by the Federal Communications Commission helpful:

*How to Identify and Resolve Radio-TV Interference Problems*

This booklet is available from the U.S. Government Printing Office, Washington, DC 20402, Stock No. 004-000-00345-4.

In order to meet FCC emissions limits, this equipment must be used only with cables which comply with IEEE 802.3.

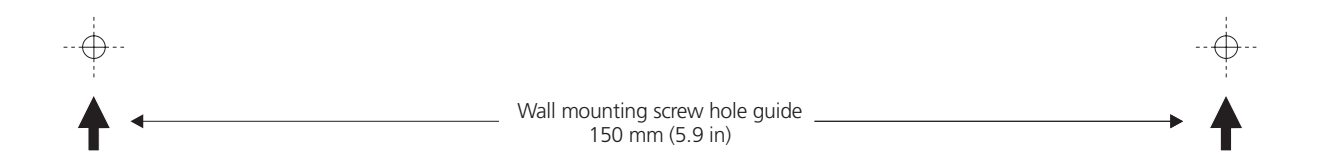

Part No. DUA 1670-0AAA04<br>Published June 1999 Part No. DUA 1670-0AAA04 Published June 1999